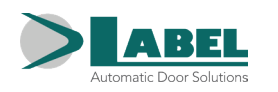

**DE**

## NB-INVERS NB-INVERSB NEPTIS PLUS

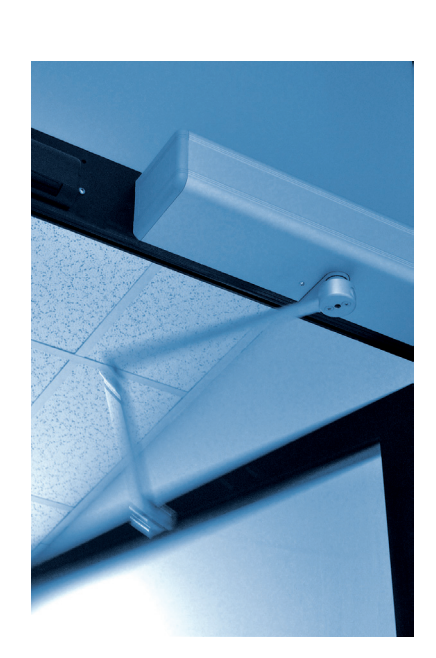

# **AUTOMATISCHE FUSSGÄNGER- FLÜGELTÜR**

**FÜR DIE SICHERHEITSAUSGÄNGE IN DEN RAUCHABZUGSSYSTEMEN**

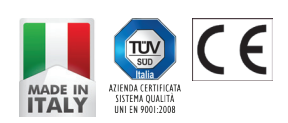

Deutsch ÜBERSETZUNG DER ORIGINALANLEITUNG

BETRIEBSANLEITUNG NEPTIS PLUS NB-INVERS - DE - Rel.1.0 - 03/2023 - CD0450INVDE

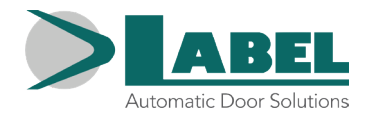

### **EMPFEHLUNGEN**

DIESE BETRIEBSANLEITUNG IST FÜR DEN BETRIEBER EINER AUTOMATISCHEN FLÜGELTÜRANLAGE DER FA. LABEL BESTIMMT UND SETZT VORAUS, DASS DIE INSTALLATION UND ABNAHME DER ANLAGE VON FACHPERSONAL AUSGEFÜHRT WURDE.

### **ALLGEMEINE SICHERHEITSHINWEISE**

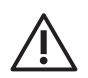

**BEVOR DIE AUTOMATISCHE TÜR IN BETRIEB GENOMMEN WIRD, MUSS DIE VORLIEGENDE ANLEITUNG AUFMERKSAM GELESEN WERDEN.**

### **VORSCHRIFTEN**

Diese Automatisierungseinrichtung wurde ausschließlich für die Betätigung automatischer Fußgänger- Flügeltüren konstruiert. Der Hersteller lehnt jegliche Haftung für eine unsachgemäße Verwendung des Produktes ab, ebenso wie für Schäden infolge von Änderungen an der Anlage, die auf eigene Initiative vorgenommen wurden.

Beim Betrieb der Anlage müssen die Unfallverhütungsvorschriften eingehalten werden.

Das Gerät darf von Kindern unter 8 Jahren bzw. von Personen mit verminderten körperlichen, sensorischen oder geistigen Fähigkeiten oder von unerfahrenen Personen nur unter Aufsicht oder nach Einweisung in den sicheren Gebrauch des Geräts verwendet werden, nachdem sie die davon ausgehenden Gefahren verstanden haben.

Kinder dürfen mit dem Gerät nicht spielen.

Die vom Betreiber auszuführenden Reinigungs- und Instandhaltungsarbeiten dürfen von Kindern nur unter Aufsicht vorgenommen werden. Verhindern Sie, dass Kinder im Aktionsradius der Tür spielen oder sich aufhalten.

### **ANMERKUNGEN**

Die von LABEL vorgeschriebenen Bedingungen für Betrieb und Wartung müssen eingehalten werden. Wartungsarbeiten und Reparaturen dürfen ausschließlich von qualifiziertem, für dieses Produkt geschultem Personal ausgeführt werden.

### **KORREKTES VERHALTEN**

Die automatisierte Tür darf nur benutzt werden, wenn sie in einwandfreiem technischem Zustand ist. Bei Ausfällen oder Funktionsstörungen, die die Sicherheit beeinträchtigen könnten, sofort den Kundendienst benachrichtigen. Durch unsachgemäßen Einsatz der Anlage können schwere Personen- und Sachschäden entstehen.

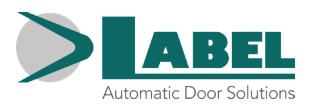

### INHALTSVERZEICHNIS

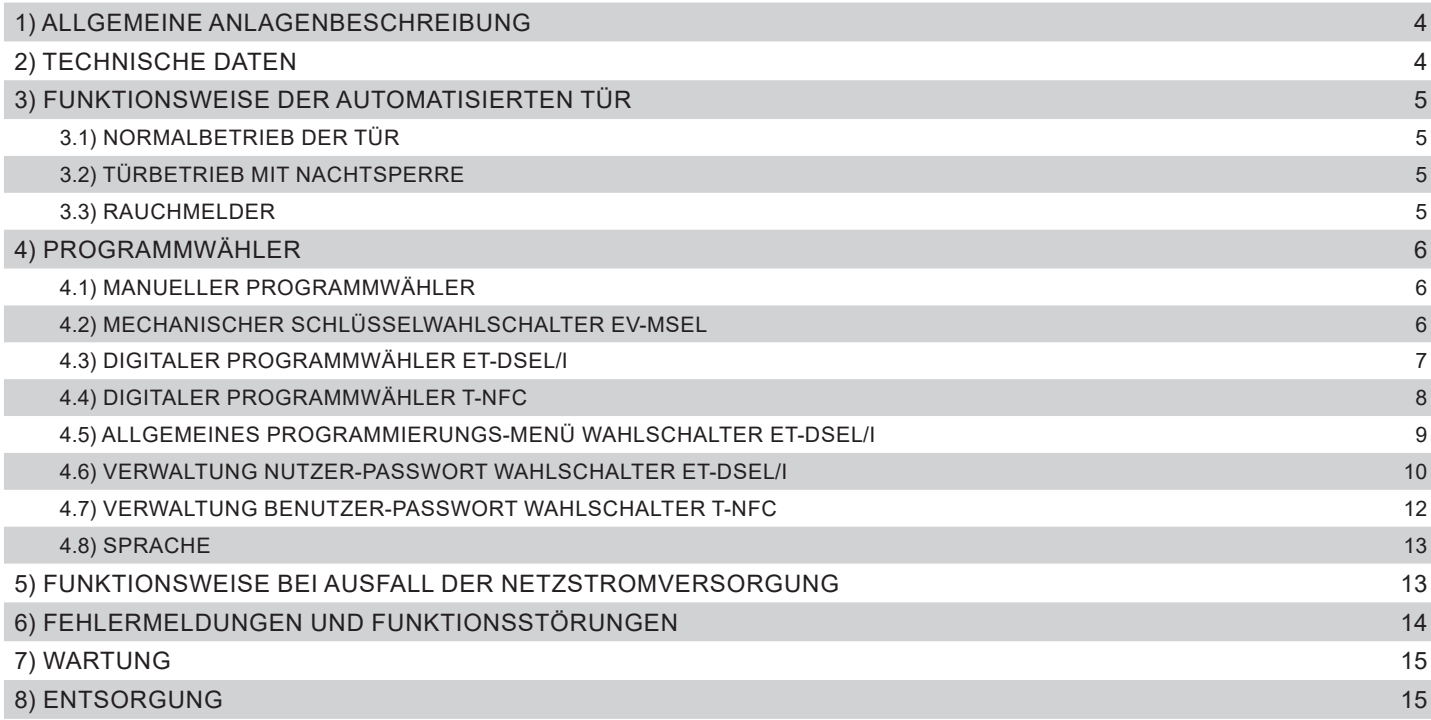

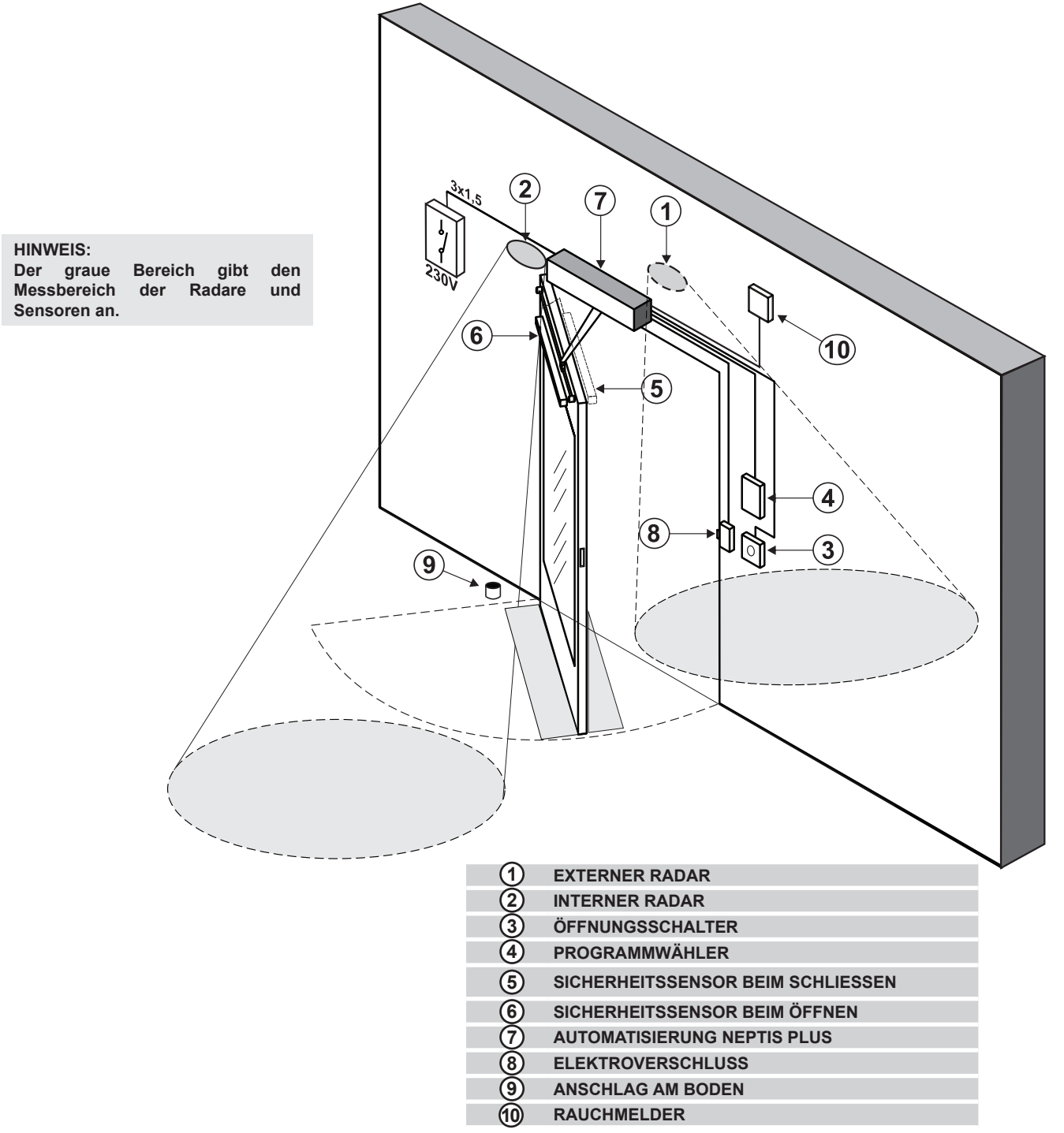

### **2) TECHNISCHE DATEN**

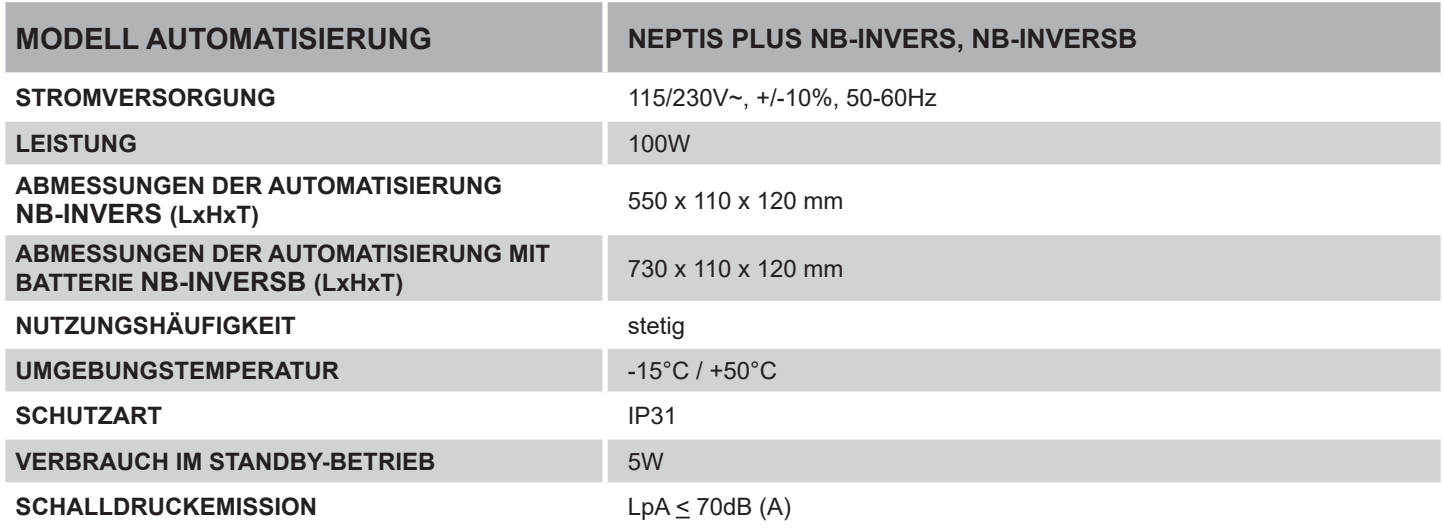

### **ACHTUNG!!**

### **Vor Inbetriebnahme der Tür stets beim Kundendiensttechniker die Betriebsarten der Automatisierung erfragen.**

Die Netzstromversorgung anhand des Systemschalters einschalten.

Die Elektroniksteuerung des Automatisierungssystems gibt einen kurzen Piepton ab, was bedeutet, dass die Tür nun mit Strom versorgt wird, aber noch nicht betriebsbereit ist.

Um den Türbetrieb wiederherzustellen, stellen Sie den Programmwähler auf Nachtsperre und dann wieder auf Automatik.

Beim ersten Betätigen des Öffnungsschalters beginnt sich die Tür zu öffnen, und nach einer Pause schließt sie sich mit Standardgeschwindigkeit.

### **3.1) NORMALBETRIEB DER TÜR**

- Bei Ansprechen des Erfassungsbereichs der Bewegungssensoren (interner und/oder externer Radar) wird die Tür geöffnet und bleibt offen, solange die Sensoren die Präsenz erfassen. Danach schließt sich die Tür bei Ablauf der Pausenzeit.
- Bei Betätigen der manuellen Öffnungstaste wird die Tür geöffnet und bleibt offen, solange die Taste gedrückt gehalten wird. Danach schließt sich die Tür bei Ablauf der Pausenzeit.
- Wenn die Elektroniksteuerung auf die Funktion PUSH & GO eingestellt wurde, kann die Tür durch kurzes Anstoßen von Hand geöffnet werden.
- Wenn der Sicherheitssensor des Schließvorgangs die Anwesenheit einer Person erkennt, wird die Tür sofort wieder geöffnet und bleibt offen, solange der Sensor angesprochen bleibt.
- Wenn der Sicherheitssensor des Öffnungsvorgangs die Anwesenheit einer Person erkennt, wird die Tür gestoppt und bleibt stehen, solange der Sensor angesprochen bleibt. Der Öffnungsvorgang wird erst dann beendet, wenn der Sensor wieder frei ist.
- Wenn die Tür während des Öffnens auf ein Hindernis stößt, wird sie gestoppt und schließt sich dann wieder.
- Wenn die Tür während des Schließens auf ein Hindernis stößt, wird sie gestoppt und öffnet sich dann wieder.

### **3.2) TÜRBETRIEB MIT NACHTSPERRE**

- Die Tür kann nicht anhand des externen oder internen Radars geöffnet werden.
- Die Tür kann durch Betätigen der Öffnungstaste OPEN oder, sofern vorgesehen, mit der Spyco- Fernsteuerung geöffnet werden.
- Die Sicherheitsfunktionen (Sensoren und Verhalten bei Antreffen eines Hindernisses) sind aktiv und arbeiten auf die gleiche Weise, die in Abschn. 3.1 für den Normalbetrieb beschrieben sind.

### **3.3) RAUCHMELDER**

Wenn das System mit einem Rauchalarm ausgestattet ist, öffnet sich die Tür und bleibt offen, wenn er ausgelöst wird. Der Normalbetrieb kann erst wiederhergestellt werden, nachdem der Alarm zurückgesetzt wurde und nachdem des Programmwählers auf Nachtsperre und dann wieder auf Automatik gestellt wurde.

### **4) PROGRAMMWÄHLER**

Der Programmwähler gestattet dem Betreiber der Tür die Wahl der Betriebsart. Nach Wunsch kann der manuelle Wähler, der im Seitenteil der Automatisierung NEPTIS PLUS eingebaut ist, der mechanische Schlüsselwahlschalter EV-MSEL, oder das digitale Programmiergerät ET-DSEL/I oder T-NFC benutzt werden. Nachstehend sind die einzelnen Programmwähler detailliert beschrieben.

### **4.1) MANUELLER PROGRAMMWÄHLER**

Der manuelle 3- Stellungswahlschalter bildet die an der Automatisierung eingebaute Grundausstattung.

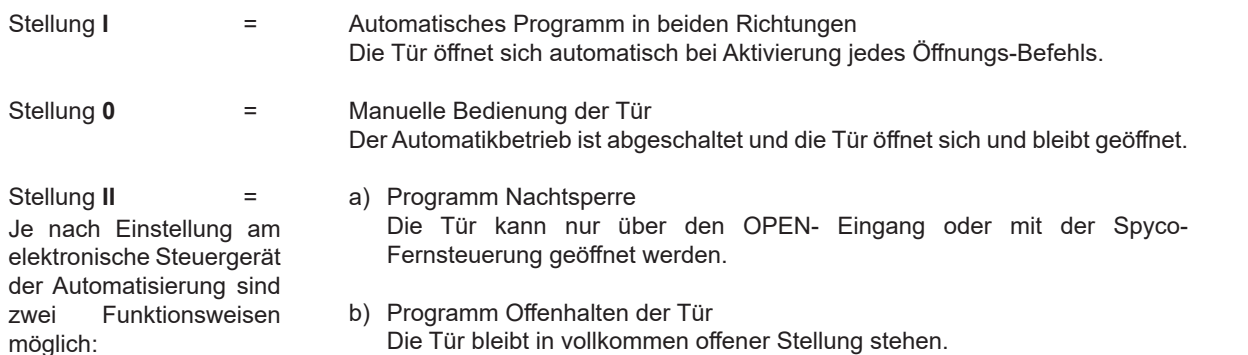

### **4.2) MECHANISCHER SCHLÜSSELWAHLSCHALTER EV-MSEL**

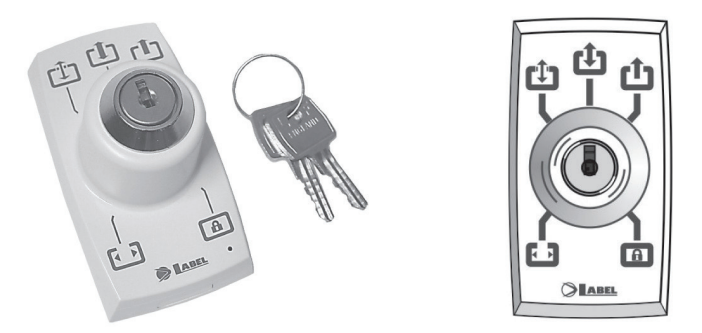

### **BETRIEBSMODUS**

Den Schlüssel in den Wahlschalter EV-MSEL einstecken und durch Drehen das gewünschte Programm auswählen.

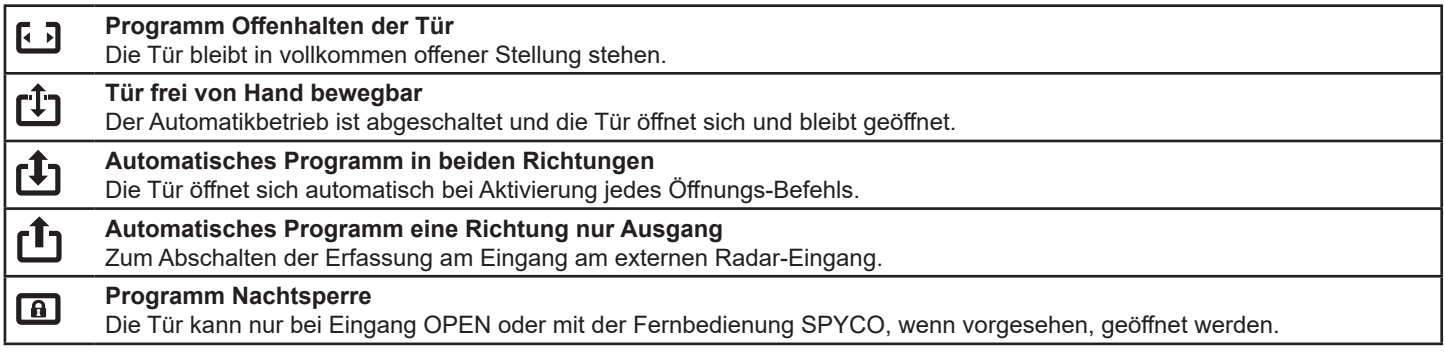

Der Schlüssel kann in jeder Position aus dem Wahlschalter herausgezogen werden, um ungewünschte Änderungen des Betriebsprogramms zu vermeiden.

### **4.3) DIGITALER PROGRAMMWÄHLER ET‑DSEL/I**

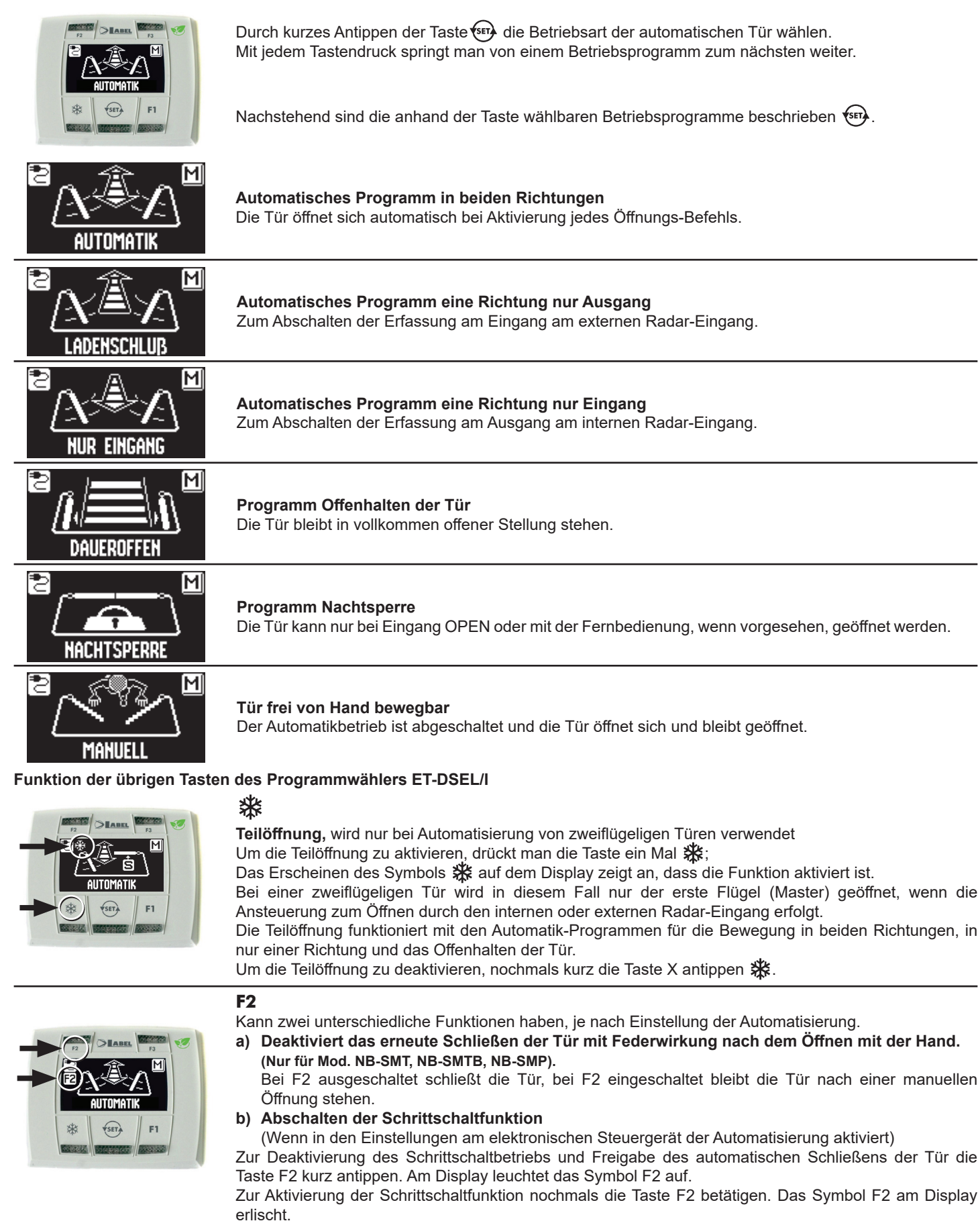

### **F1 Öffnen der Tür**

Drückt man die Taste F1, wird die Tür geöffnet.

Die Taste F1 kann die Tür auch im Betriebsprogramm "NACHTSPERRE" öffnen, sofern die Elektroniksteuerung der Automatisierung entsprechend eingestellt wurde.

### **4.4) DIGITALER PROGRAMMWÄHLER T‑NFC**

### **TÄGLICHER GEBRAUCH**

Mit dem T-NFC-Wahlschalter können Sie 6 verschiedene Arten von Programmen für den täglichen Gebrauch auswählen

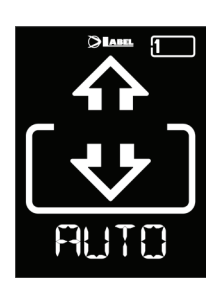

### **AUTO:**

Die Tür öffnet und schließt automatisch in beide Durchgangsrichtungen, wobei alle Sensoren aktiv sind.

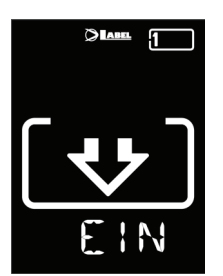

### **EINGANG:**

Die Tür öffnet und schließt automatisch, nur in Eingangsrichtung:

Der am internen Radar-Eingang angeschlossene Sensor wird deaktiviert.

Die Tür öffnet und bleibt offen, bis Sie das Arbeitsprogramm wieder ändern.

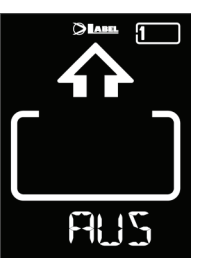

### **AUSGANG:**

Die Tür öffnet und schließt automatisch, nur in Ausgangsrichtung: Der am externen Radar-Eingang angeschlossene Sensor wird deaktiviert.

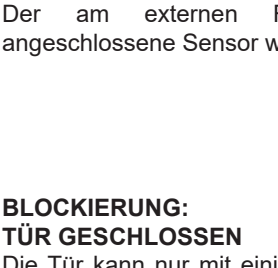

Die Tür kann nur mit einigen speziellen 'Eingängen (Open, Fernsteuerung) automatisch geöffnet werden.

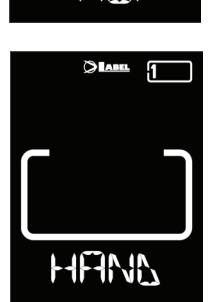

FX 8

**OFFEN:** 

### **MANUELL:**

Der Automatikbetrieb ist abgeschaltet und die Tür öffnet sich und bleibt geöffnet.

Um ein Arbeitsprogramm zu ändern, die Taste SET ein Mal drücken, um die Funktion "Screen Saver" zu verlassen und den Wahlschalter zu aktivieren (der Bildschirm leuchtet heller), dann mehrmals die Taste SET drücken, bis man das gewünschte Arbeitsprogramm erreicht hat.

Wenn die Programmblockierung mit der Funktion SLIDE aktiviert wurde, um den "Screen Saver" zu verlassen, mit dem Finger von links nach rechts auf die Tasten A\* - DET - B streichen, um den Wahlschalter zu aktivieren.

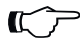

### **Achtung!**

Wenn ca. 20 Sekunden lang keine Tasten gedrückt werden, schaltet der Wahlschalter automatisch in den Bildschirmschonermodus und verringert die Helligkeit des Displays.

Außer dem Arbeitsprogramm, kann jederzeit eine Teilöffnung, im Vergleich zum Standard, ausgewählt werden (Bei Türen mit doppeltem Türflügel, um nur den Haupt-Türflügel zu öffnen).

Dazu die Taste A drücken, das entsprechende Symbol ※ erscheint auf dem Display und die Flussrichtungssymbole (falls aktiv) nehmen eine kleinere Größe an.

Erneut die Taste A drücken, um zur kompletten Öffnung zurückzukehren.

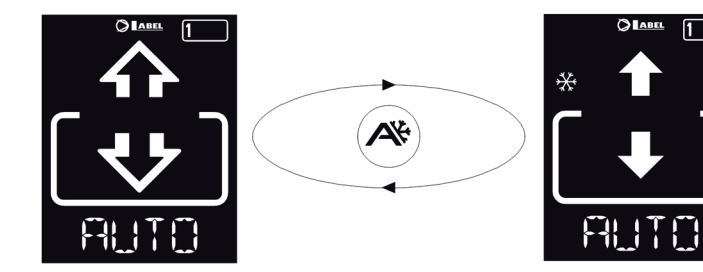

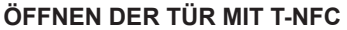

Die Taste B erzeugt, wenn sie gedrückt wird, einen Befehl zum Öffnen der Tür, das Schließen erfolgt automatisch wie bei den anderen Sensoren.

Mit dieser Taste kann die Tür auch im Arbeitsprogramm "BLOCK" geöffnet werden, wenn die Funktion aktiviert ist.

### **4.5) ALLGEMEINES PROGRAMMIERUNGS-MENÜ WAHLSCHALTER ET‑DSEL/I**

Der Nutzer kann das allgemeine Programmierungsmenü aufrufen, wenn die Sprache gewählt werden soll, in der die Texte am Display angezeigt werden sollen, bzw. wenn ein Password eingegeben werden soll, um Unbefugte am Zugriff auf das digitale Programmiergerät ET-DSEL/I zu hindern.

### **DIAGRAMM 1**

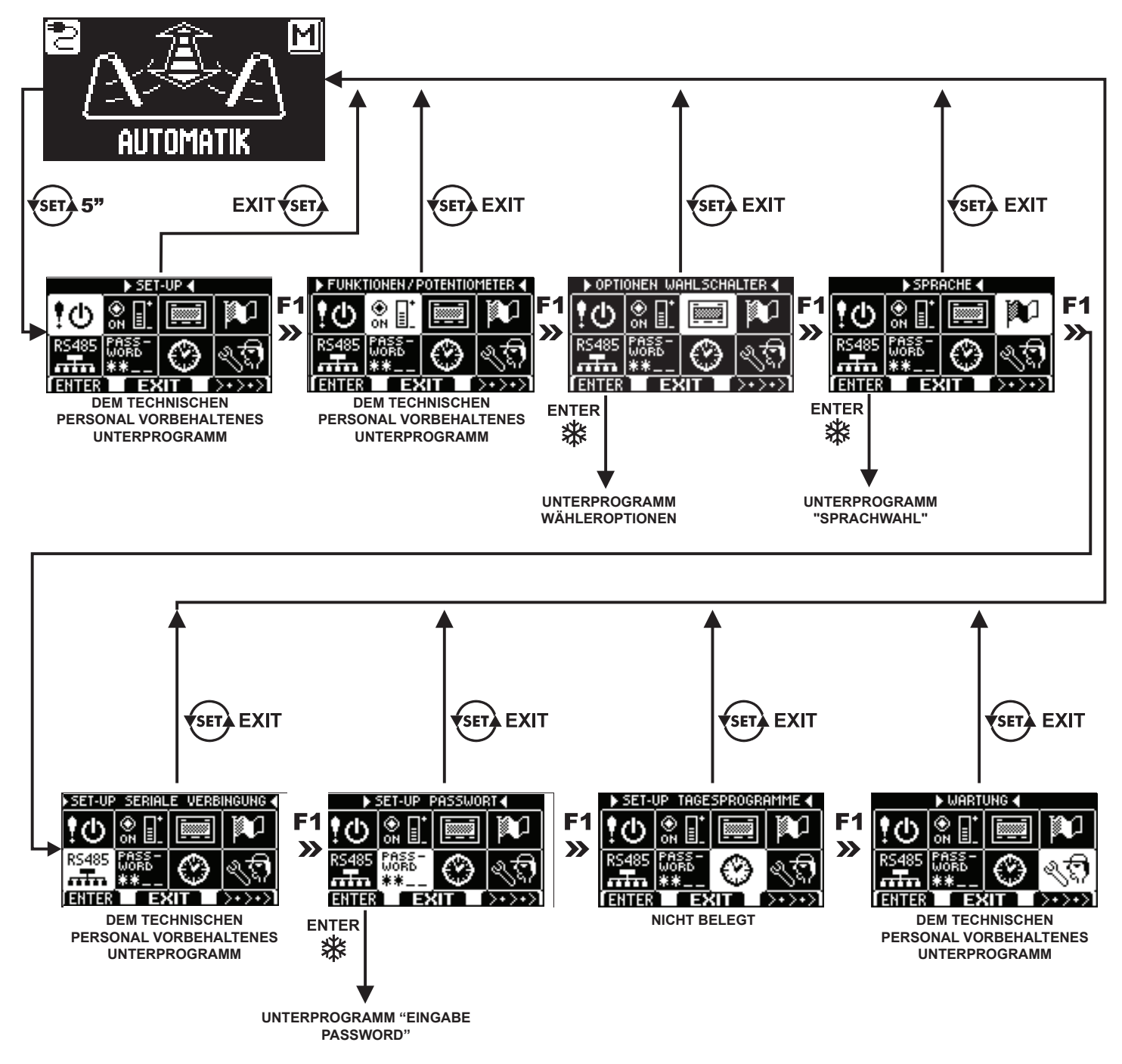

In den nachstehenden Abschnitten sind die Verwaltung des Nutzer-Passwords und die Sprachwahl beschrieben.

### **4.6) VERWALTUNG NUTZER-PASSWORT WAHLSCHALTER ET‑DSEL/I**

Um zu vermeiden, dass das Betriebsprogramm der Tür geändert wird, kann ein Passwort vorgegeben werden, das bei jedem Zugriff auf das Programmiergerät ET-DSEL/I eingegeben werden muss.

Dazu ist wie folgt vorzugehen:

- 1. Die Taste SET 5 Sekunden lang betätigen, um das allgemeine Programmierungsmenü aufzurufen (siehe Diagramm 1)
- 2. Die Taste F1 fünf Mal betätigen, um das Untermenü der Password-Verwaltung aufzurufen.
- 3. Für Zugriff auf das Unterprogramm "Password-Verwaltung" die Enter-Taste betätigen.

### **PASSWORD-VERWALTUNG**

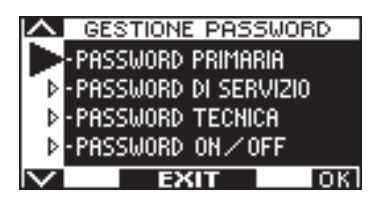

**ACHTUNG!**

In diesem Unterprogramm können zwei Passwords für den Endanwender festgelegt werden, d.h. das Primär- und das Nutzer-Password.

Das Techniker-Password ist ausschließlich dem technischen Personal vorbehalten, das für die Installation und die Wartung verantwortlich ist.

### **PRIMÄR-PASSWORD (für den Betreiber der Anlage)**

Es handelt sich um ein 5-stelliges Password für den Betreiber der Anlage, das unbefugten Personen am Zugriff auf den Programmierer ET-DSEL/I und die Änderung der Betriebsprogramme hindert.

Die Eingabe des Primär-Passwords ist nicht zwingend vorgeschrieben und muss vom Betreiber der Anlage freigegeben werden. Das voreingestellte Primär-Password lautet "A-A-A-A-A".

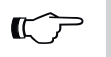

**Bei Aktivierung des Passworts darauf achten, dass man die Zugangskombination nicht vergisst.**

### **VORÜERGEHENDES PASSWORD (Nutzer-Passwort)**

Es handelt sich um ein 5-stelliges Password, dass der Betreiber der Anlage denjenigen Personen zuteilen kann, die zur Nutzung des Programmiergeräts ET-DSEL/I zugelassen werden sollen.

Mit dem Nutzer-Password kann nur das Betriebsprogramm der automatisierten Tür geändert werden. Das voreingestellte Nutzer-Password lautet "A-A-A-A-A". Zur Änderung des Nutzer-Passwords muss vorher das Primär-Password eingegeben werden.

**Mithilfe der Taste kann der Pfeil zur Auswahl nach unten, mit der Taste F2 nach oben bewegt werden.**

### **ÄNDERUNG DES PRIMÄR- PASSWORDS**

- "PRIMÄR-PASSWORD" anwählen
- Die Taste OK (F1) drücken.

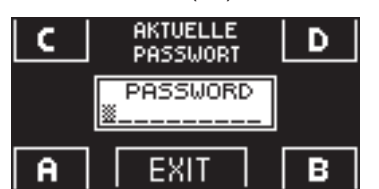

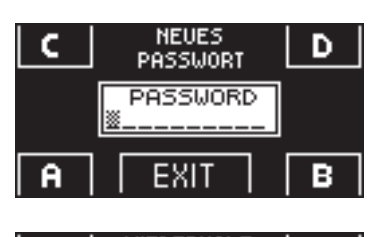

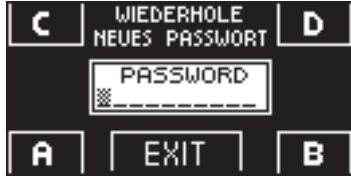

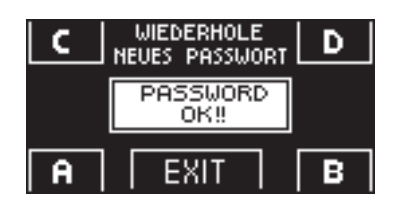

• Das vorgegebene Primär-Password "A-A-A-A-A" eingeben, indem 5 Mal die Taste A gedrückt wird.

(wenn das Primär-Password nicht mehr das Default-Password ist, weil es bereits geändert wurde, so muss das derzeit vorgegebene Primär-Password eingegeben werden).

- Das neue Primär- Password eingeben, das aus einer 5-stelligen Kombination der Buchstaben A-B-C-D bestehen muss.
- Es wird die Wiederholung des neuen Passwords verlangt. Also nochmals die gleiche Zeichenkombination eingeben.
- Wenn das eingegebene Password korrekt ist, erscheint am Display eine Sekunde lang die Meldung "PASSWORD OK" und das System kehrt zur PASSWORD-VERWALTUNG zurück, Durch Betätigen der Taste EXIT (FRF) kehrt man in das allgemeine Programmierungsmenü zurück
- Wenn das eingegebene Password nicht mit dem gespeicherten übereinstimmt, erscheint am Display die Meldung PASSWORD ERROR und das System kehrt zum Unterprogramm PASSWORD-VERWALTUNG zurück, wo der gesamte Ablauf wiederholt werden muss.

### **ÄNDERUNG DES NUTZER-PASSWORDS**

- "NUTZER- PASSWORD" anwählen<br>• Die Taste OK (E1) drücken
- Die Taste OK (F1) drücken.

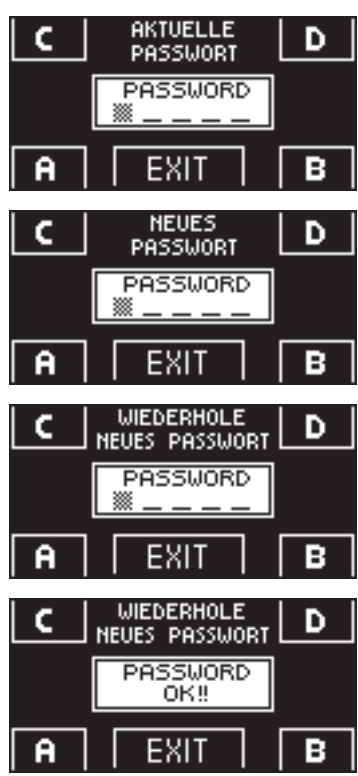

- Das Primär-Password eingeben
- Das neue Nutzer- Passwort eingeben, das aus einer 5-stelligen Kombination der Buchstaben A-B-C-D bestehen muss.
- Es wird die Wiederholung des neuen Passwords verlangt. Also nochmals die gleiche Zeichenkombination eingeben.
- Wenn das Password korrekt wiederholt wurde, erscheint am Display eine Sekunde lang die Meldung "PASSWORD OK", dann erfolgt der Rücksprung zum Unterprogramm PASSWORD-**VERWALTUNG.**

Zur Rückkehr in das allgemeine Programmierungsmenü die Taste EXIT (sur) betätigen.

Wenn das eingegebene Password nicht mit dem gespeicherten übereinstimmt, erscheint am Display die Meldung PASSWORD ERROR und das System kehrt zum Unterprogramm PASSWORD-VERWALTUNG zurück, wo der gesamte Ablauf wiederholt werden muss.

### **FREIGABE DES USER-PASSWORDS (Primär- und Nutzer-Password)**

- "PASSWORD ON / OFF" anwählen<br>• Die Taste OK (E1) drücken
- Die Taste OK (F1) drücken.<br>● Das Primär-Password einge
- Das Primär-Password eingeben

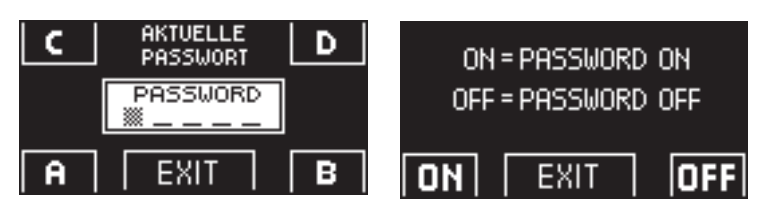

• Die Taste ON Starücken, um die Nutzung des Benutzer-Passworts freizugeben und zum Menü PASSWORD-VERWALTUNG zurück zu kehren.

Um wieder das Betriebsprogramm anzuzeigen, zwei Mal die Taste EXIT (SET) drücken.

Ab diesem Moment muss der Nutzer vor jedem Zugriff auf das digitale Programmiergerät ET‑DSEL/I zur Änderung des Betriebsprogramms der automatischen Tür das Primär- oder das Nutzerpassword eingeben.

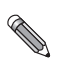

**Wenn der Nutzer die Verwendung des Passwords freigibt, empfiehlt es sich, die Kombination sowohl des Primärals auch des Nutzer-Passwords zu ändern.**

### **DESAKTIVIERUNG DER VERWENDUNG DES USER- PASSWORDS**

- Im Unterprogramm PASSWORD-VERWALTUNG die Position "PASSWORD ON / OFF" anwählen<br>• Die Taste OK (E1) drücken
- Die Taste OK (F1) drücken.

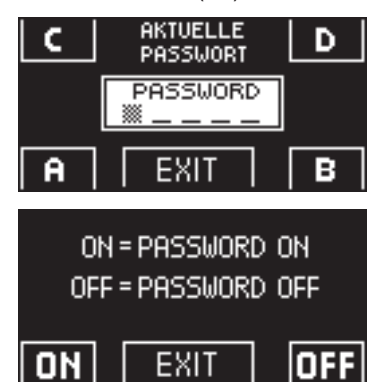

- Das Primär-Password eingeben
- Zur Sperrung des User-Passwords, die Taste OFF (F1) betätigen.

Um wieder das allgemeine Programmierungsmenü anzuzeigen, zwei Mal die Taste EXIT (\*\*\*) drücken

Ab diesem Moment ist das digitale Programmiergerät ET-DSEL/I als Programmwähler frei zugänglich.

### **4.7) VERWALTUNG BENUTZER-PASSWORT WAHLSCHALTER T‑NFC**

Der T-NFC-Wahlschalter ermöglicht es Ihnen, den Wechsel des Arbeitsprogramms mit einem Passwort zu sperren. Diese Funktion ist nützlich, wenn Sie vermeiden wollen, dass Unbefugte das Arbeitsprogramm der Tür einstellen können. Dazu müssen Sie das Benutzerpasswort mit den folgenden Schritten aktivieren: Halten Sie die Taste D ca. 2 Sekunden lang gedrückt.

Auf dem Display erscheint die Meldung "CODE>.......

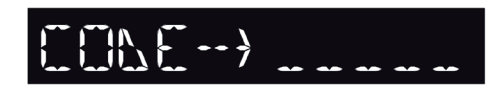

Geben Sie das aktuelle Passwort (Standard AAAAA) mit den Tasten A-B-C-D (5-stellig) ein Wir befinden uns nun im Bereich Benutzerpasswort, von dem aus Sie auf 3 verschiedene Auswahlmöglichkeiten zugreifen können: **PASSWORT 1**: Um den Code des Primär-Passworts zu ändern **PASSWORT 2:** Um den Code des Service-Passworts zu ändern<br>**PASSWORT ON/OFF:** Zur Aktivierung oder Deaktivierung der Zur Aktivierung oder Deaktivierung der Primär- und Service-Passwörter.

Durch mehrmaliges Drücken der Taste A ist es möglich, nacheinander in alle 3 Auswahlmöglichkeiten zu wechseln.

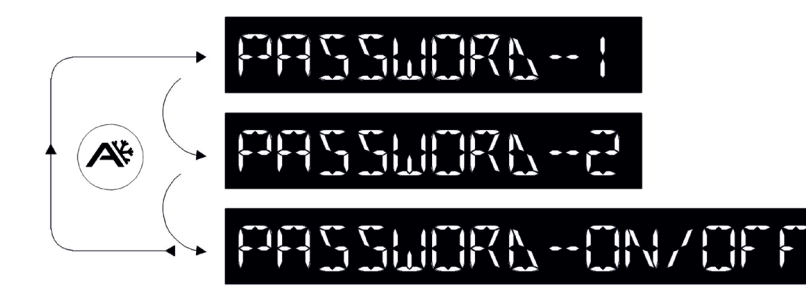

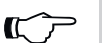

### **Achtung!**

Das Primär-Passwort (1) ist das einzige, das Ihnen den Zugang zum Benutzerpasswortbereich ermöglicht und sollte daher nur den Eigentümer des Geschäfts/ der Organisation kennen, in dem die Tür installiert ist. Das Service-Passwort (2) richtet sich an Mitarbeiter oder externe Personen, die damit die Arbeitsprogramme der Tür ändern, aber beide Passwörter in keiner Weise ändern oder deaktivieren können.

Geben Sie das neue Passwort ein.

Geben Sie das neue Passwort erneut ein.

Es folgt der Bildschirm:

Um das Passwort 1 zu ändern, die Taste B drücken, nachdem man das PASSWORD 1 ausgewählt hat; auf der Anzeige erscheint:

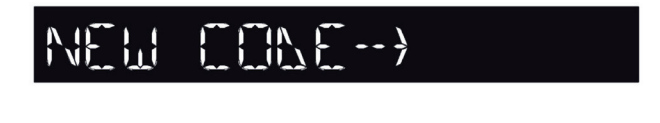

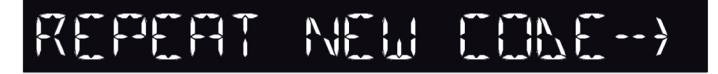

Wiederholen Sie die Sequenz, um das Passwort 2 zu ändern.

Um das Passwort zu aktivieren, wählen Sie anschließend PASSWORD ON/OFF mit der Taste B und ON mit der Taste D (ON).

Nachdem das Passwort aktiviert wurde, die SET-Taste drücken, um diesen Bereich zu verlassen und zum Hauptbildschirm zurückzukehren.

Nachdem der Wahlschalter in den Modus "Screen Saver" gewechselt hat, wird durch Drücken der SET-Taste jedes Mal aufgefordert, das Passwort einzugeben, um auf die Programmänderung zuzugreifen.

Um das Benutzerpasswort zu deaktivieren, PASSWORD ON/OFF mit der Taste B wählen und OFF mit der Taste B (OFF) auswählen.

### **4.8) SPRACHE**

Zur Sprachwahl am Wahlschalter ET-DSEL/I ist wie folgt vorzugehen:

- **1.** Zum Aufruf des allgemeinen Programmierungs-Menüs etwa 5 Sekunden lang die Taste **(SETA** drücken (siehe Diagramm 1 im vorigen Abschnitt)
- **2.** Die Taste **F1** drei Mal betätigen, um das Untermenü zur Auswahl der "Sprache" aufzurufen.
- **3.** Für Zugriff auf das Unterprogramm "Sprache" die Enter-Taste ※betätigen.
- Anhand der Tasten F2 und **te** den Pfeil auf der gewünschten Sprache positionieren.
- Zur Rückkehr ins allgemeine Programmierungsmenü die Taste EXIT (SET) betätigen.
- Zur Rückkehr in die Hauptanzeige des Betriebsprogramms der automatischen Tür nochmals die Taste EXIT (SET) betätigen.

### **5) FUNKTIONSWEISE BEI AUSFALL DER NETZSTROMVERSORGUNG**

Bei einem Stromausfall öffnet sich die Tür durch die Öffnungsfeder.

**• ZURÜCKSETZUNG (nur wenn die Automatisierung für das manuelle Reset konfiguriert ist)**  Bei der Rückkehr der Stromversorgung muss der Betrieb der automatischen Tür wiederhergestellr werden;, stellen Sie hierzu den Programmwähler auf Nachtsperre und dann wieder auf Automatik. Die Zurücksetzung kann 10 Sekunden nach der Wiederherstellung der Hauptstromversorgung durchgeführt werden.

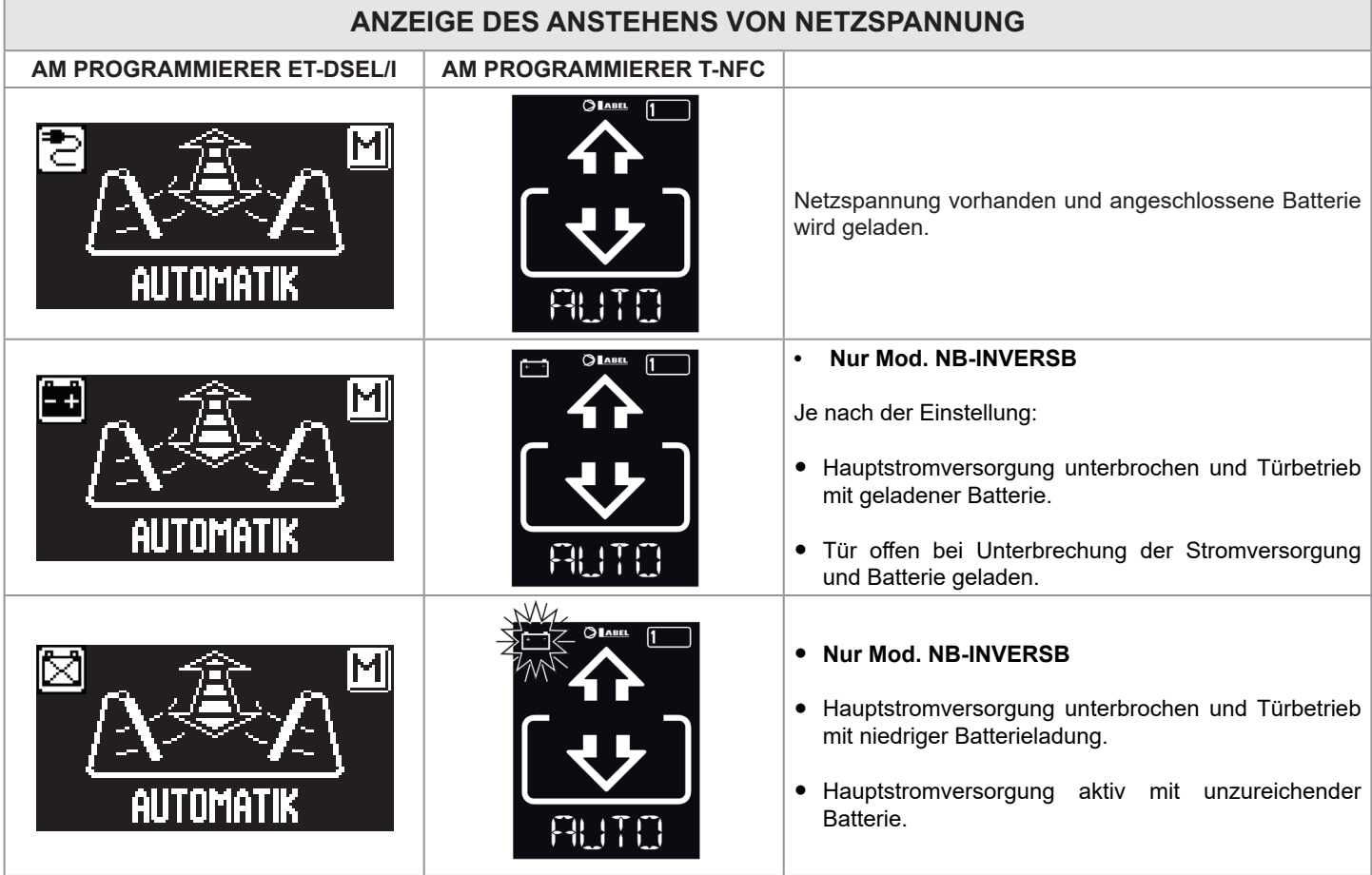

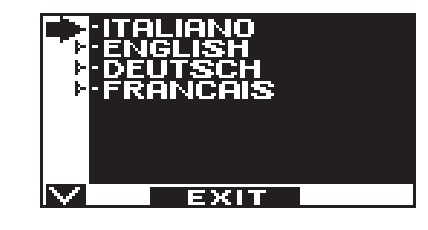

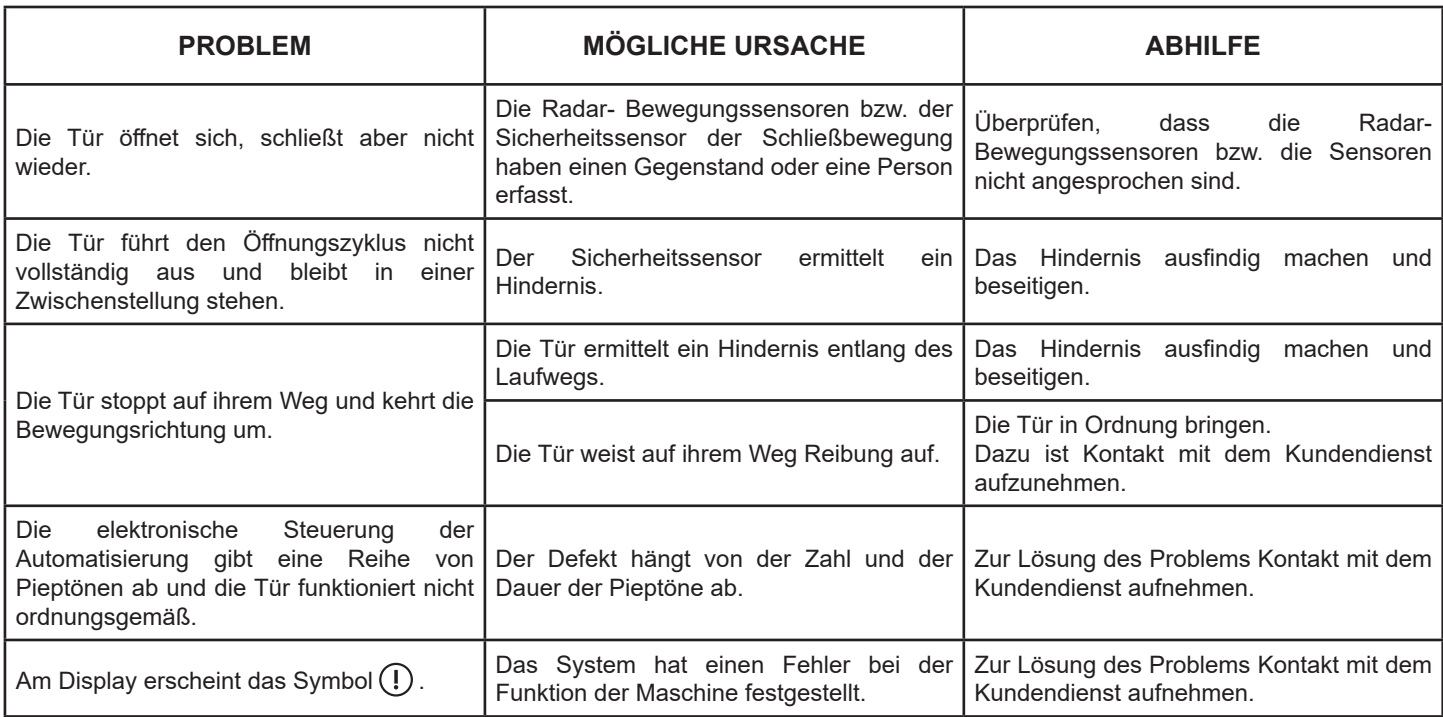

Bei Störungsfällen jeglicher Art ist der Kunde gehalten, sich an das Kundendienstzentrum zu wenden und die Tür von Hand, d.h. ohne Stromversorgung zu betreiben.

### **7) WARTUNG**

Der Wartungsplan muss eingehalten werden, um die Lebensdauer und sichere Funktion der automatisierten Tür zu gewährleisten. Es wird empfohlen, einen Wartungsvertrag abzuschließen, der einen regelmäßigen Eingriff durch Fachpersonal an der Anlage auszuführen.

Wenn der Betreiber über einen Programmwähler ET-DSEL/I oder T-NFC verfügt, wird er durch Anzeige der Meldung "PLANMÄSSIGE WARTUNG" am Display auf die Notwendigkeit hingewiesen, die Wartung durchzuführen.

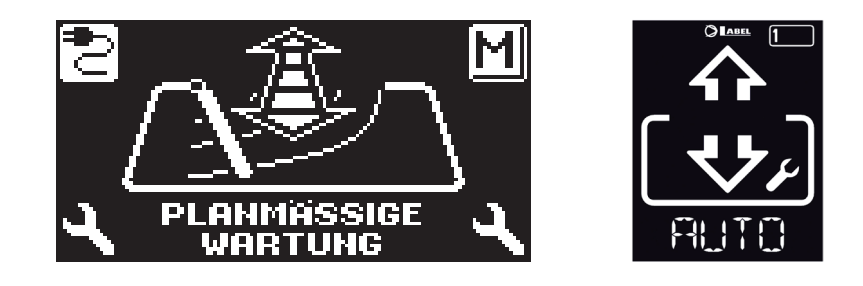

Alle Wartungsmaßnahmen müssen im Wartungsregister verzeichnet werden.

Der Endanwender muss sich auf die Reinigung der Glasscheiben, der Profile des Schlosses und eventuell der Bewegungs- und Anwesenheitssensoren beschränken, wobei während der Ausführung dieser Arbeiten für das Sperren der Tür gesorgt werden muss.

### **8) ENTSORGUNG**

Am Ende seiner Standzeit muss diese Anlage aufgrund der nationalen Vorschriften entsorgt werden. Es empfiehlt sich, mit der Entsorgung einen Fachbetrieb zu beauftragen.

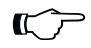

### **ACHTUNG!**

Beim Ausbau von Automatisierungen mit eingebauter Feder muss diese mit der zugehörigen Schraube blockiert werden, bevor das Gestänge entfernt wird. Andernfalls stellt die Vorspannung der Feder eine Gefahr dar!

### **LABEL- Kundendienstzentrum**

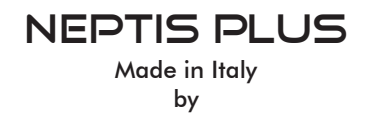

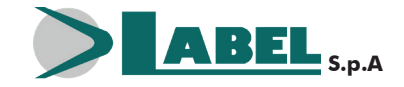

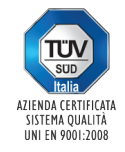

Via Ilariuzzi, 17/A - S. Pancrazio P.se - 43126 PARMA - ITALIEN Tel. (+39) 05 21/ 67 52 - Fax (+39) 05 21/ 67 52 22 infocom@labelspa.it - **www.labelspa.com**